# **BE-D سلسلة دليل المستخدم** $C \in$

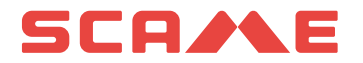

### **الفهرس**

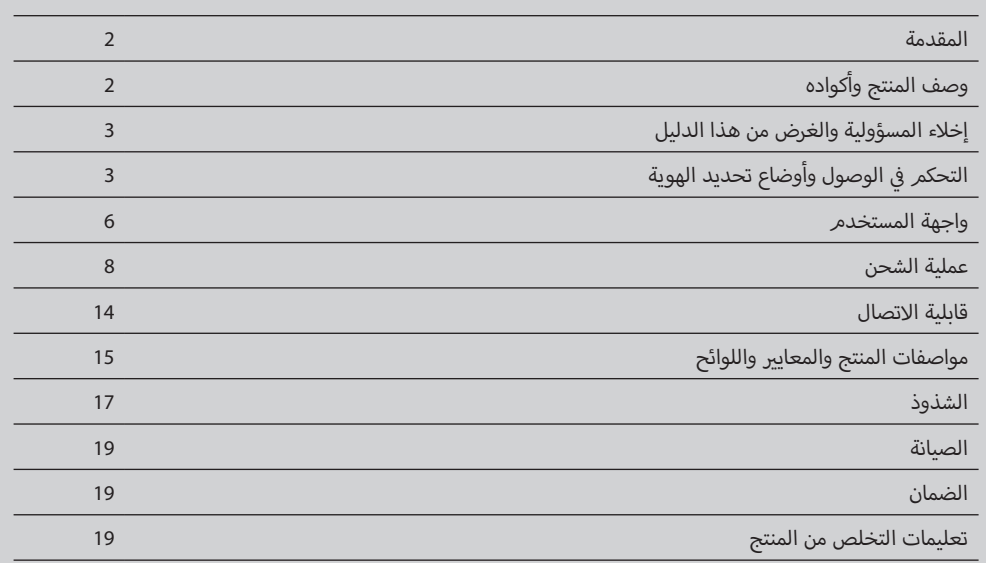

#### **المقدمة**

صندوق الشحن الجداري BE-D من Scame هو شاحن تيار مستمر يُثبَت على الجدار مصممر للمركبات الكهربائية التي تعمل .<br>بالبطارية (BEVs) والمركبات الكهربائية الهجينة التي تستخدم الشحن (PHEVs). وهو متوافق مع CCS من النوع 2، أَو CHAdeMO، أو كلا طريقتي الشحن اعتمادًا على الإعدادات التي تختارها**.**<br>.

يتميز صندوق الشحن الجداري بواجهة مستخدم (HMI) تتكون من شاشة TFT تعمل باللمس مقاس 7 بوصات، ومستشعر للحركة والإضاءة المحيطة، بالإضافة إلى قارئ بطاقات RFID. تتيح هذه الميزات تجربة شحن سلسة وبديهية.

تتوافق الوحدة مع تصنيفات IP54 وIK10، ويجعلها هذا مناسبة للتركيب في الداخل والخارج. ويمكن استخدامها في المناطق الخاصة ي فت فت بدء التشخيل.<br>وشبه العامة والعامة كذلك، اعتمادًا على استراتيجيات تحديد الهوية الممكّنة في وقت بدء التشغيل.

### **وصف المنتج وأكواده**

- . تدعمر الأجزاء التي تحمل الرقم 206.D91-E10 طريقة الشحن CCS من النوع 2 فقط.
- .<br>• تدعم الأجزاء التي تحمل الرقم 206،D91-E11 طريقة الشحن باستخدام CHAdeMO فقط.
- ي تحمل الرقم 12E91-D206. طريقة الشحن CCS من النوع 2 وCHAdeMO ي بشكل غ� م� <sup>ت</sup> <sup>ز</sup> امن. <sup>أ</sup> <sup>ت</sup> جزاء ال� تدعم األ

كل إعداد يمثل راوتر لاسلكي وكابينة كهربائية مع طرف توصيل واحد أو اثنين متصلين بها. تتوفر أيضًا حاملات موصلات مخصصة لضمان تصنيف حماية الدخول 54IP وتخزين أي طرف من أطراف التوصيل بشكل أنيق أثناء عدم االستخدام للشحن.

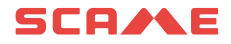

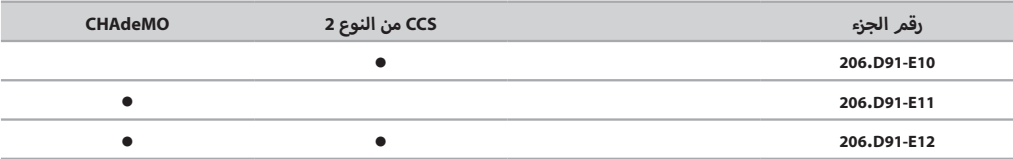

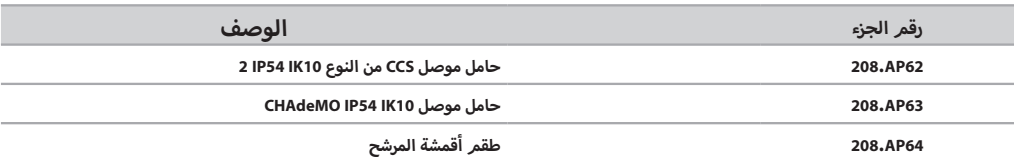

### **إخالء المسؤولية والغرض من هذا الدليل**

يجب تركيب صندوق الشحن الجداري BE-D وتشغيله وإصلاحه وصيانته من قِبل الموظفين المؤهلين فقط. لا تتحمل شركة SCAME PARRE SpA مسؤولية أي عواقب ناجمة عن الاستخدام غير السليم لهذه المادة المقروءة.

تعتبر المستندات الفنية جزءًا لا يتجزأ من هذا المنتج. أبقها بالقرب منك دائمًا حتى تصل الوحدة إلى نهاية عمرها الافتراضي، لأنها<br>-ِ.<br>توفر معلومات مهمة. ويجب أيضًا مشاركته مع جميع الأشخاص المعنيين إذا قمت ببيع المنتج أو التنازل عنه أو إعارته للآخرين. أأخرى ذات الصلة. يجب قراءة هذا الدليل بشكل تكام ييل مع المستندات األ

يحظر استخدام أسلاك التمديد لتوصيل المركبة. لا يُسمح باستخدام المهايئات العادية أو مهايئات التحويل أيضًا.

#### **ي الوصول وأوضاع تحديد الهوية التحكم � ف**

يمكن بدء جلسة شحن باستخدام صندوق الشحن الجداري D-BE ً من خالل تحديد ملفات تعريف وصول مختلفة، اعتمادا عىل موقع التركيب وحالات الاستخدام المعنية. يجب إعداد ملف تعريف الوصول عبر نظام الإدارة المحلي الخاص بـ Scame. للحصول على وصول إلى نظام الإدارة، يجب على الشخص الاتصال بشبكة المحطة وإدخال بيانات الاعتماد الخاصة به. لا حاجة لتثبيت أي برامج. ي (: 192.168.30.126 عنوان IP( االف� ت ضا� اسم المستخدم: administrator كلمة المرور: 123-Admin

### **وضع الوصول الحر**

في المواقع التي يتمر التحكم في مَن يصل إليها، مثل المناطق المُسوَّرة والمُسيَّجة، يتمر إعداد الوحدة في وضع الوصول الحر عادةً،<br>\* ي<br>أي أن أي شخص قادر على الوصول فعليًا إلى الشاحن يُسمَح له باستخدامه بشكل افتراضي. بمعنى آخر، ليست هناك حاجة إلى تعريف صريح بهوية المستخدم من أجل بدء جلسات الشحن أو إيقافها، على سبيل المثال. وبالتالي، يتمر تعطيل قارئ بطاقة RFID المدمج.

يتم عرض وضع التشغيل المحدد لمحطة الشحن على واجهة نظام الإدارة ضمن قسم "الموصلات" في القائمة.

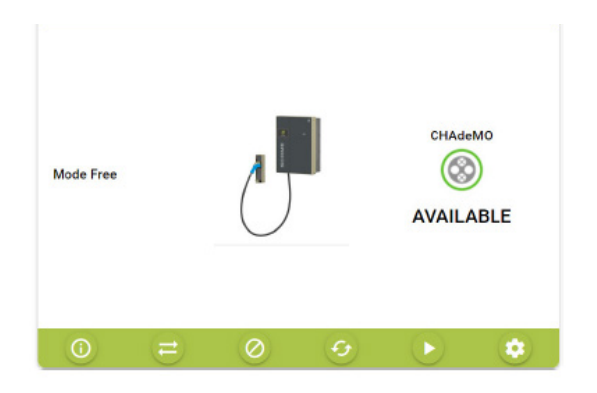

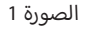

### **وضع الوصول بالمصادقة**

يمكن قص<sub>ر</sub> الوصول إلى جلسة الشحن على المستخدمين المص<sub>ر</sub>ح لهمر. وضع التشغيل هذا مناسب للتركيب في جميع الأماكن وفي كل الحالات التي يلزم فيها تنظيم الوصول إلى محطات الشحن. يمكن إدارة التصريحات بطريقتين محتملتين<mark>:</mark>

- محليًا عبر نظام إدارة Scame (الشبكة المحلية)
- ُ ب عد ع� المحطة المركزية لـ OCPP( شبكة OCPP) عن ب

**ب الترصيح ع� بطاقات المستخدم )الشبكة المحلية(**

في هذه الحالة، يتم تمكين قارئ بطاقة RFID وإعداد الوحدة بطريقة تمنح الإذن بالشحن للمستخدمين الذين يحملون بطاقات RFID المُصَرَح لها مسبقًا فقط. ُ

يتمر تسجيل بطاقات المستخدم المُصرَح لها مباشرةً على مستوى الشاحن عبر نظام إدارة Scame.

لتكوين هذا الوضع، انقر على زر "تغيير الوضع" في الواجهة.

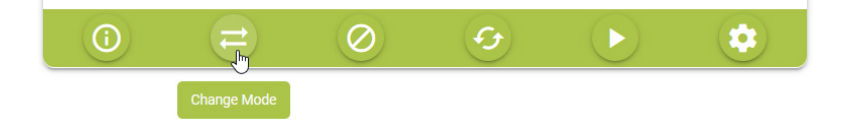

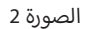

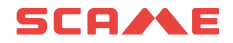

ومن ثم تأكيد المرور إىل "الشبكة"

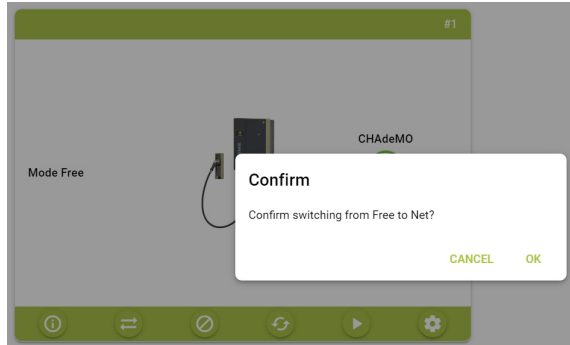

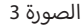

بمجرد ضبط المحطة للعمل في وضع "الشبكة"، يمكن للمسؤول بعد ذلك إضافة بطاقات مستخدم جديدة. لإضافة بطاقات جديدة، حدد "البطاقات" من القائمة وانقر على زر "إضافة بطاقة" في الواجهة.

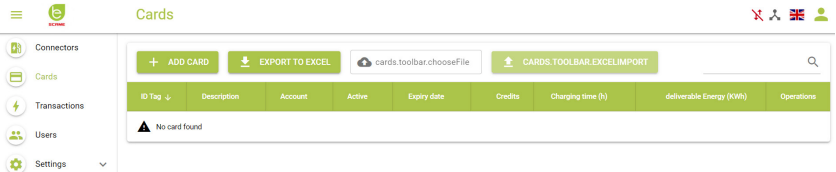

الصورة 4

### **ب الترصيح ع� المحطة المركزية لـ OCPP( شبكة OCPP)**

ب يمكن تكوين المحطة بحيث يتم مراقبتها والتحكم فيها من خالل محطة مركزية ع� بروتوكول JSON 1.6 OCPP.

في هذه الحالة، يتمر دعمر جميع حالات الاستخدامر التي تتميز بها منصات الشحن عادةً، مثل الفوترة وحجوزات الشاحن وتحديد الهوية عن بُعد من خلال تطبيق مدعوم للهاتف المحمول.

را أنه يجب تسجيل المستخدمين المصرح لهم عبر منصة المحطة المركزية؛ وفي معظم الحالات، سوف توفر الأطراف الثالثة ال المزودة لخدمة تكنولوجيا كهرباء المركبات مجموعة بطاقات المستخدم الخاصة بهم أو معلومات حول كيفية إجراء تسجيل المستخدمين الجدد (على سبيل المثال، عبر تطبيق الهاتف المحمول أو حساب الضيف وما إلى ذلك).

قد يتطلب توصيل المحطات بمحطة مركزية تابعة لطرف ثالث توقيع عقد مع مزود خدمة لتكنولوجيا كهرباء المركبات، وقد يتم تطبيق رسوم اشتراك سنوية.

> من أجل تهيئة المحطة للعمل عبر المحطة المركزية لـ OCPP، مع تعيين المحطة على "وضع الشبكة"، ادخل إلى "الإعدادات" في القائمة ثمر حدد "وضع التشغيل".

أبمجرد تحديده، قمر بتغيير Settings.logic.systemLogic في الواجهة من "محلي" إلى "OCPP1.6 JSON" واملأ معلمات الإعدادات المطلوبة (يجب توفير هذه المعلمات من قبل منظمة EMSP).

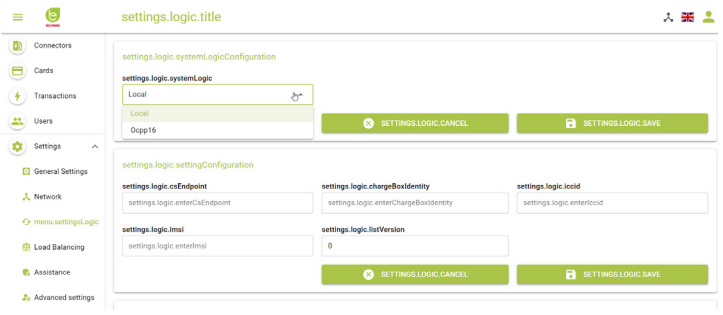

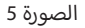

#### **واجهة المستخدم**

يتميز صندوق الشحن الجداري BE-D بشاشة TFT تعمل باللمس مقاس 7 بوصات توجه المستخدم النهائي بشكل حدسي خلال جميع خطوات تحديد الهوية والاتصال اللازمة. للحصول على تجربة استخدام سهلة وصديقة للبيئة، يتمر ضبط الإضاءة الخلفية للشاشة ديناميكيًا وفقًا للبيانات التي يستشعرها مستشعر الحركة والإضاءة المحيطة، كما سيتمر شرح ذلك فيما يلي. الصورة 6 تعرض شاشة ي منتصف الجانب ف ي إطار شاشة TFT. وتظهر الفتحتان الدائريتان � ف ن إ مستشعر الحركة واإلضاءة المحيطة � اللمس الـ TFT ي . تم تضم� السفلي.

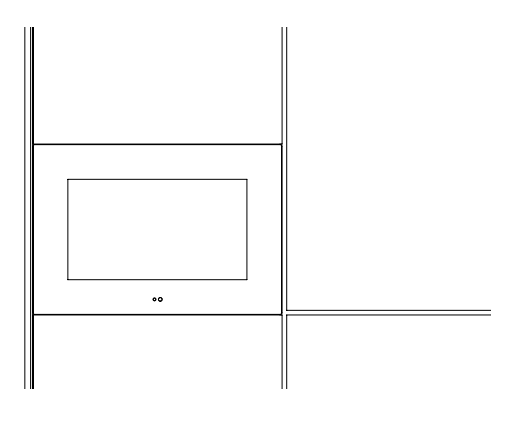

الصورة 6: عرض تفصيلي لواجهة المستخدم

ي .<br>يتمر تعتيم الإضاءة الخلفية للشاشة بدرجات منفصلة بناءً على السطوع المحيط أثناء عدم استخدام الشاحن. على سبيل المثال، في ..<br>الليل، سيكون التعتيم أكثر وضوحًا، بينما سيكون التعتيم أقل وضوحًا في يوم مشرق مع سطوع ضوء الشمس على الشاشة مباشرةً. ولذلك، تمر تصميمر النظامر بطريقة تُظهر بوضوح أن البنية التحتية للشحن جاهزة للعمل، دون تسليط ضوء زائد عن الحاجة على أأعين المستخدم. تعمل هذه الاستراتيجية على زيادة عمر الشاشة إلى الحد الأقصى مع توفير الطاقة الكهربائية.

### **SCA/NE**

يكتشف مستشعر الحركة اقتراب المستخدم النهائي على مسافة نصف متر تقريبًا. يؤدي هذا إلى خروج الشاحن من الحالة الافتراضية ي ..<br>غير التشغيلية والدخول في وضع التشغيل. ويصبح هذا ظاهرًا للمستخدم النهائي من خلال زيادة سطوع الشاشة على الفور، والتي يظل تعديل مستواها ممكنًا بدرجاتٍ منفصلة اعتمادًا على الإضاءة المحيطة. وبدلاً من ذلك، يمكن الدخول إلى الوضع التشغيلي من<br>. خلال النقر على شاشة اللمس مباشرةً.

في الوضع التشغيلي، يتمر زيادة سطوع الطرف المُستخدَم خلال عملية الشحن كما سيتمر ش<sub>َ</sub>حه بالتفصيل في الفصل التالي**.** إذا كان ذلك ممكنًا، اعتمادًا على طريقة تحديد الهوية المحددة، يحتاج المستخدم ببساطة إلى وضع بطاقة RFID التي تمر تنشيطها<br>كما تاريخ .<br>مسبقًا أمامر قارئ RFID المدمج. ويتواجد على الجانب الأيمن من الشاشة، وكما هو موضح في الصورة 7، يتمر تمييزه برمز المخصص.

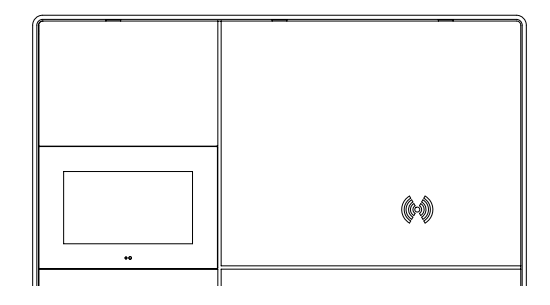

الصورة 7: قارئ RFID

### **عملية الشحن**

.<br>أثناء وجود الشاحن في حالة عدم التشغيل الافتراضية، يعرض صندوق الشحن الجداري BE-D رسالة "be logo" على الشاشة الـ TFT.

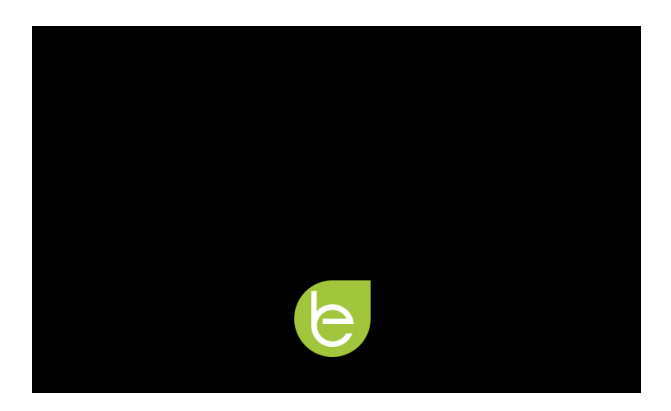

الصورة 8: شاشة التوقف ذات الشعار

يدخل الشاحن إىل وضع التشغيل وتعرض الشاشة واجهة اختيار الموصالت إما من خالل تنشيط مستشعر الحركة أو النقر عىل شاشة .<br>TFT. إذا كانت الوحدة تعمل في وضع الوصول الحر، فلن تكون هناك حاجة إلى تحديد هوية لبدء الشحن. بخلاف ذلك، يجب وضع بطاقة RFID أمام قارئ RFID. يمكن أن تحتوي الوحدة على موصل واحد أو اثنين حسب الطراز المحدد الخاص بها: LO6.D91-E10 يُظهِر CCS من النوع 2 فقط، و 206،D91-E11 يُظهِر CHAdeMO فقط، بينما 206،D91-E12 يُظهِر كليهما - انظر الصورة 9.<br>-

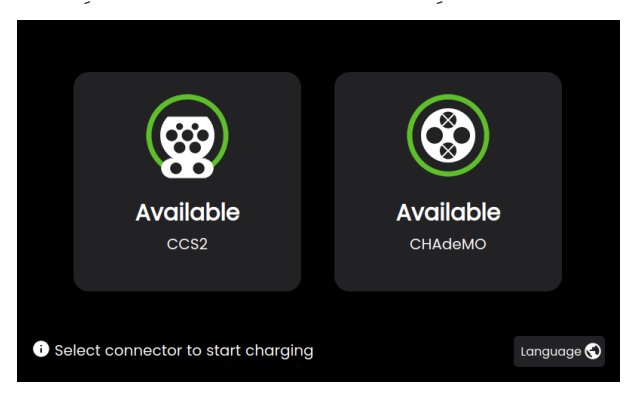

الصورة 9: E12-206.D91 مع كلا الموصلين

اعتمادًا على طُرق الشحن التي تدعمها المركبة الكهربائية التي تحتاج إلى الشحن، يتمر الاختيار من خلال النقر على رمز الموصل ֺ֖֖֖֖֖֖֖֚֚֚֚֚֚֚֚֚֚֚֚֚֚֚֚֚֚֚֚<br>֧֪֪֩֩֩ المقابل.

وإذا لزمر الأمر، يمكن أيضًا تغيير اللغة في هذا الوقت من خلال النقر على خريطة العالم المتواجدة في الزاوية. الصورة 11 توضح أشاشة اختيار اللغة، مع اللغات المدعومة.

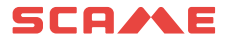

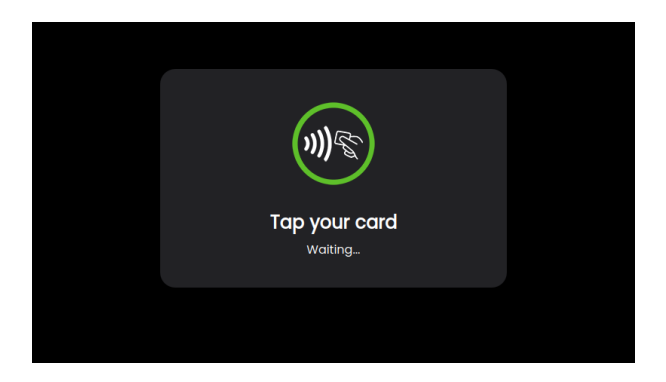

الصورة 10: واجهة شاشة قارئ RFID

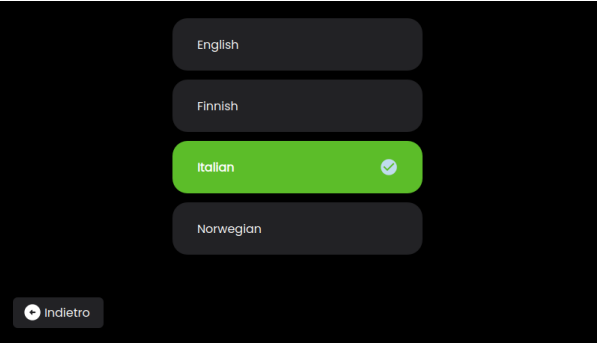

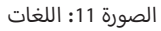

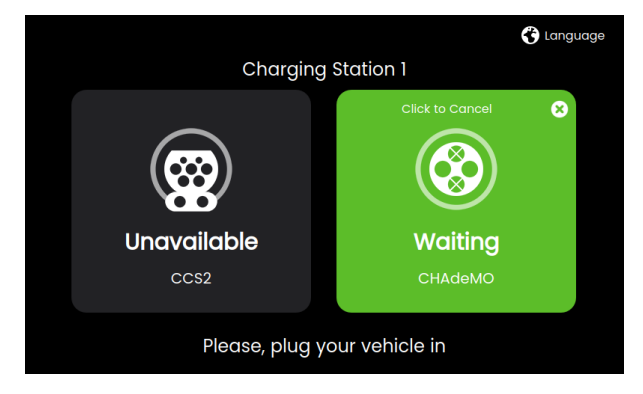

الصورة 12: تحضير CHAdeMO - فصل الموصل

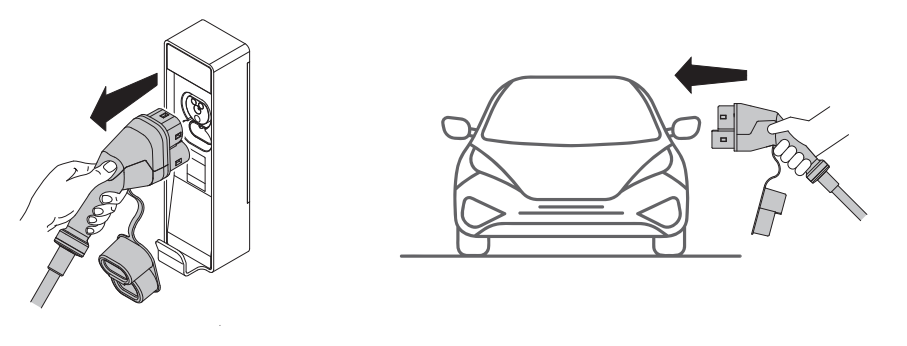

الصورة 13: عمليات الشحن

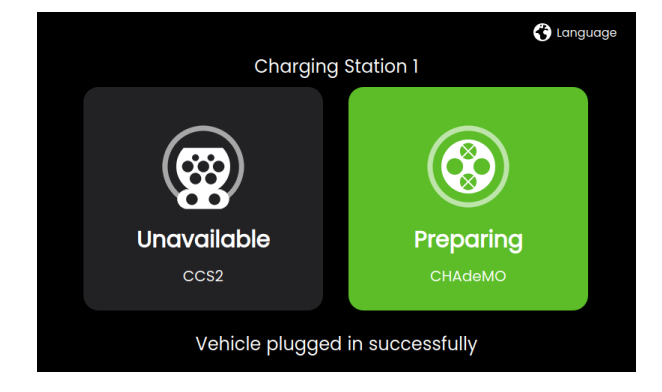

الصورة 14 ي : تحض� CHAdeMO - توصيل الموصل

تتم عملية الشحن تلقائيًّا من هذه النقطة فصاعدًا في معظم المركبات الكهربائية. ولكن، مع المركبات الكهربائية التي تستخدم أ ب قدم من ال�وتوكول فقط، أي أن إصدار 0.9.1 CHAdeMO، ال يمكنه اكتشاف وجود القابس أول األ CHAdeMO إ وتدعم اإلصدار األ ي<br>في مدخل المركبات الكهربائية تلقائيًا. ولهذا السبب، يجب على المستخدم النهائي التأكد صراحةً من إدخال موصل CHAdeMO ...<br>بالفعل. ويتمر ذلك من خلال النقر على زر التأكيد الموضح في الصورة 15.

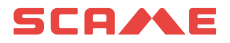

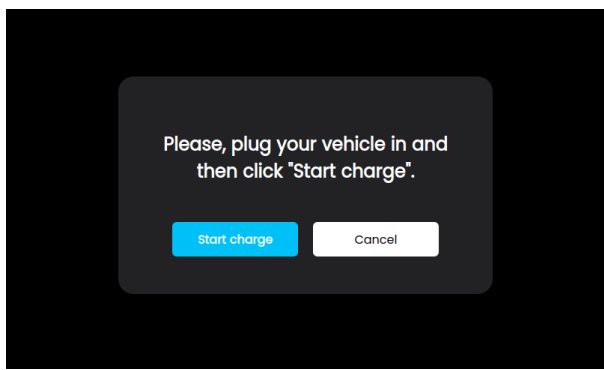

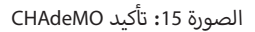

عند هذه النقطة، يتمر إنشاء رابط بيانات بين المركبة الكهربائية والشاحن، وبعد بضع ثوانٍ من الاتصال، يبدأ نقل الطاقة الكهربائية. توضح الصورة 16 البيانات الإعلامية التي يتمر عرضها للمستخدم، والتي تتضمن حالة القابس (محجوز، قيد الشحن، اكتمل الشحن)، وحالةً شحن البطارية التي تبلغ بها المركبة الكهربائية (حالة الشحن من 0 إلى %100)، وكمية الطاقة المنقولة بالفعل إلى المركبة الكهربائية (كيلوواط ساعة)، والطاقة اللحظية (كيلوواط)، ووقت بدء الشحن، ومدته (ساعة:دقيقة).

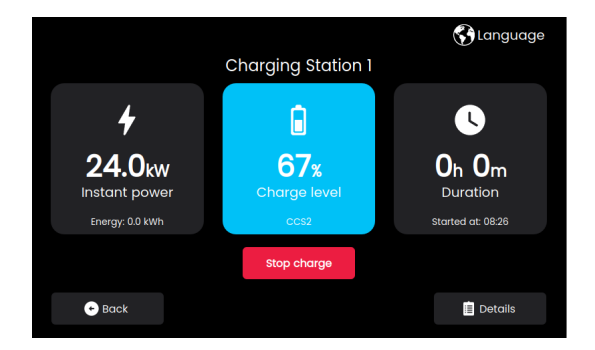

الصورة 16: عملية القياس عن بُعد

سيتمر عرض تفاصيل عملية الشحن من خلال النقر على الزاوية اليمني السفلية من الشاشة.

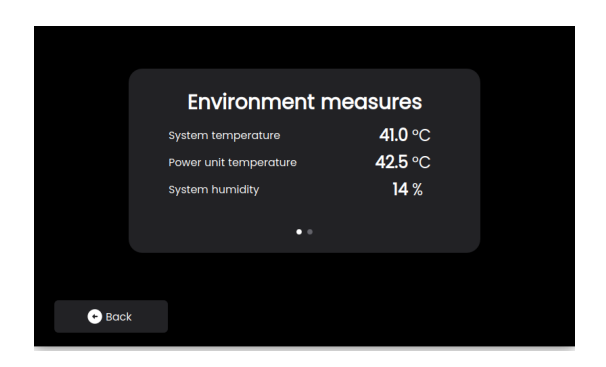

الصورة 17: التفاصيل 1

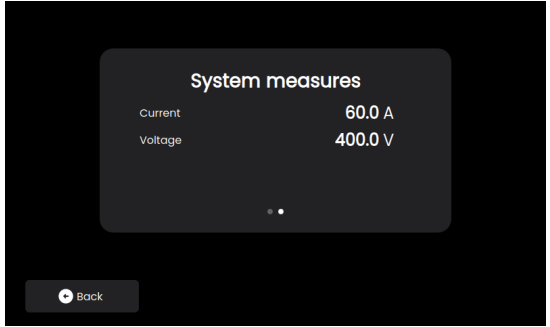

الصورة 18: التفاصيل 2

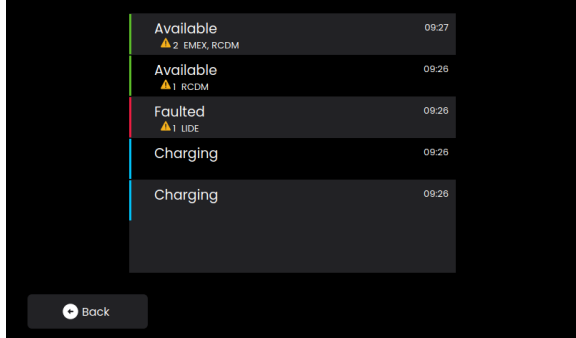

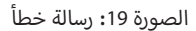

في حالة حدوث أي خطأ أو عطل أثناء الشحن، سيتم<sub>ر</sub> عرض رسالة مشابهة لتلك التي تظهر في الصورة 19.

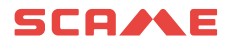

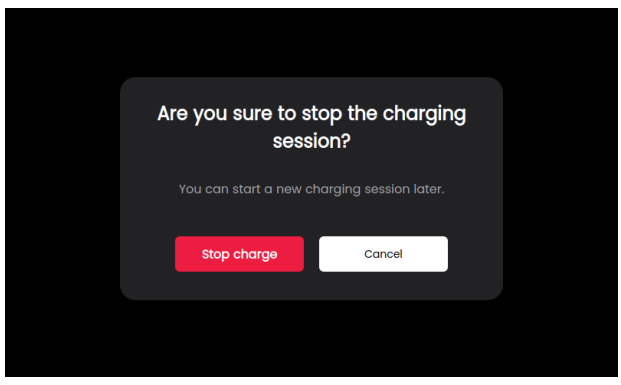

الصورة 20: تأكيد التوقف

ستتوقف عملية الشحن إما تلقائيًا، عندما تصل المركبة الكهربائية إلى مستوى حالة الشحن المحدد مسبقًا الذي يختاره المستخدمر ي الحالة الثانية، يجب الضغط عىل زر ضغط مخصص لتأكيد ف ي ذلك. و� ئ ًا، إذا قرر المستخدم النها� ي بشكل مسبق، أو يدوي ئ النها� القرار، انظر الصورة 20.

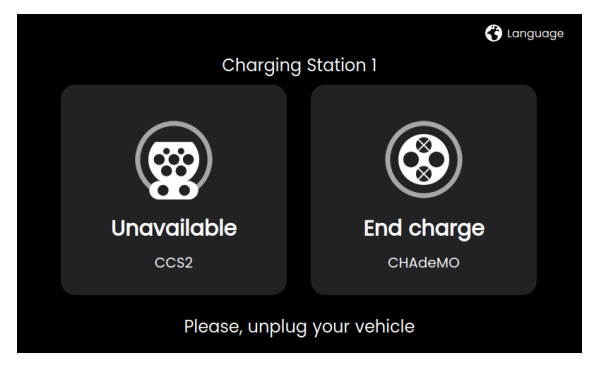

الصورة 21: التوقف

إذا كانت الوحدة تعمل في وضع الوصول الحر، فلن تكون هناك حاجة إلى تحديد هوية لإيقاف الشحن. بخلاف ذلك، يجب وضع بطاقة RFID أمام قارئ RFID.

### **قابلية االتصال**

يدعم كل طراز اتصال إيثرنت سلكي قياسي، ويأتي مزودًا براوتر لاسلكي مدمج يوفر اتصال بشبكات الهاتف 4G(LTE)/3G/2G واتصال<br>-ت ..<br>WiFi أيضًا. يجب إدخال بطاقة SIM في الراوتر للاتصال عبر شبكة الهاتف المحمول 3G/2G(LTE)/3G/2G. انظر الصورة 22.

سيتمر تفعيل بطاقة SIM بناءً على الاتفاق مع العملاء**.** 

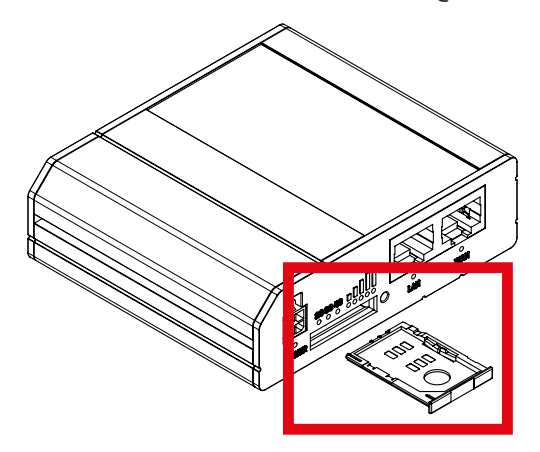

ي الصورة 22: راوتر لاسلكي مزود بدرج بطاقة SIM إضافي

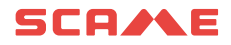

## **ي مواصفات المنتج والمعاي� واللوائح**

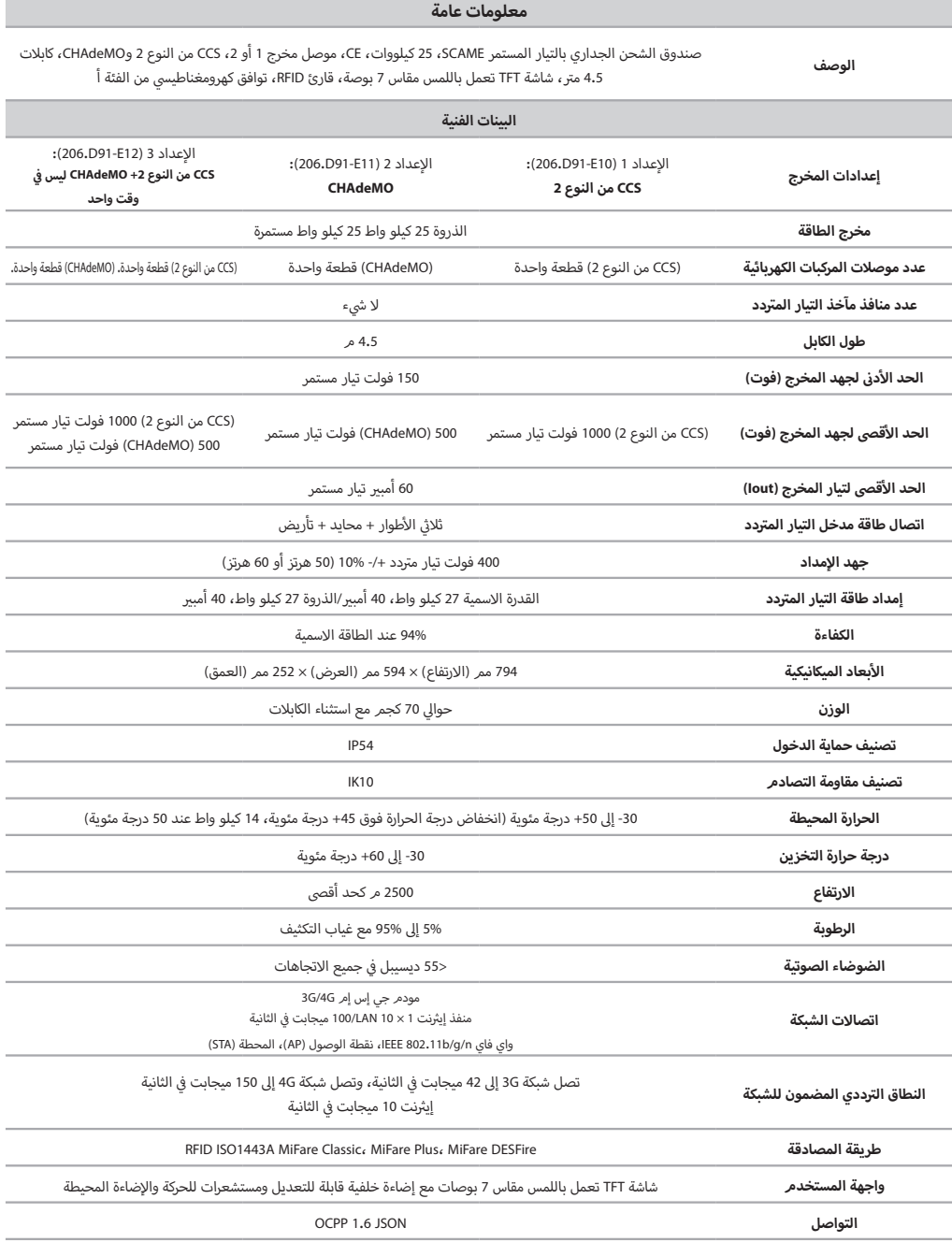

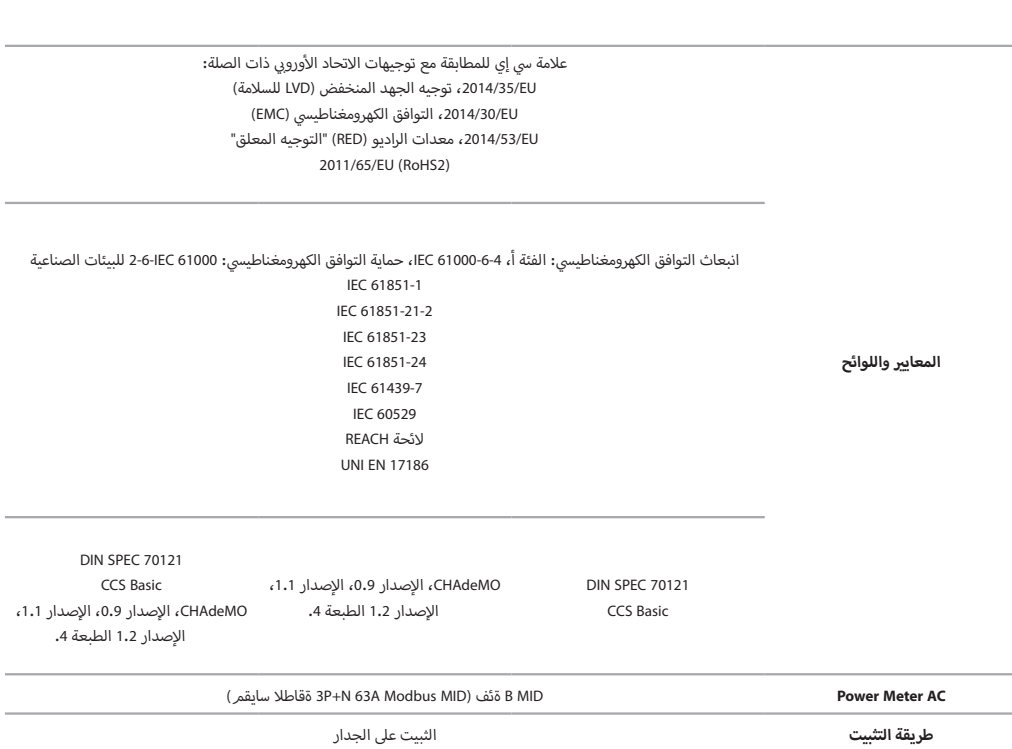

BE-D سلسلة

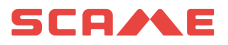

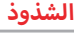

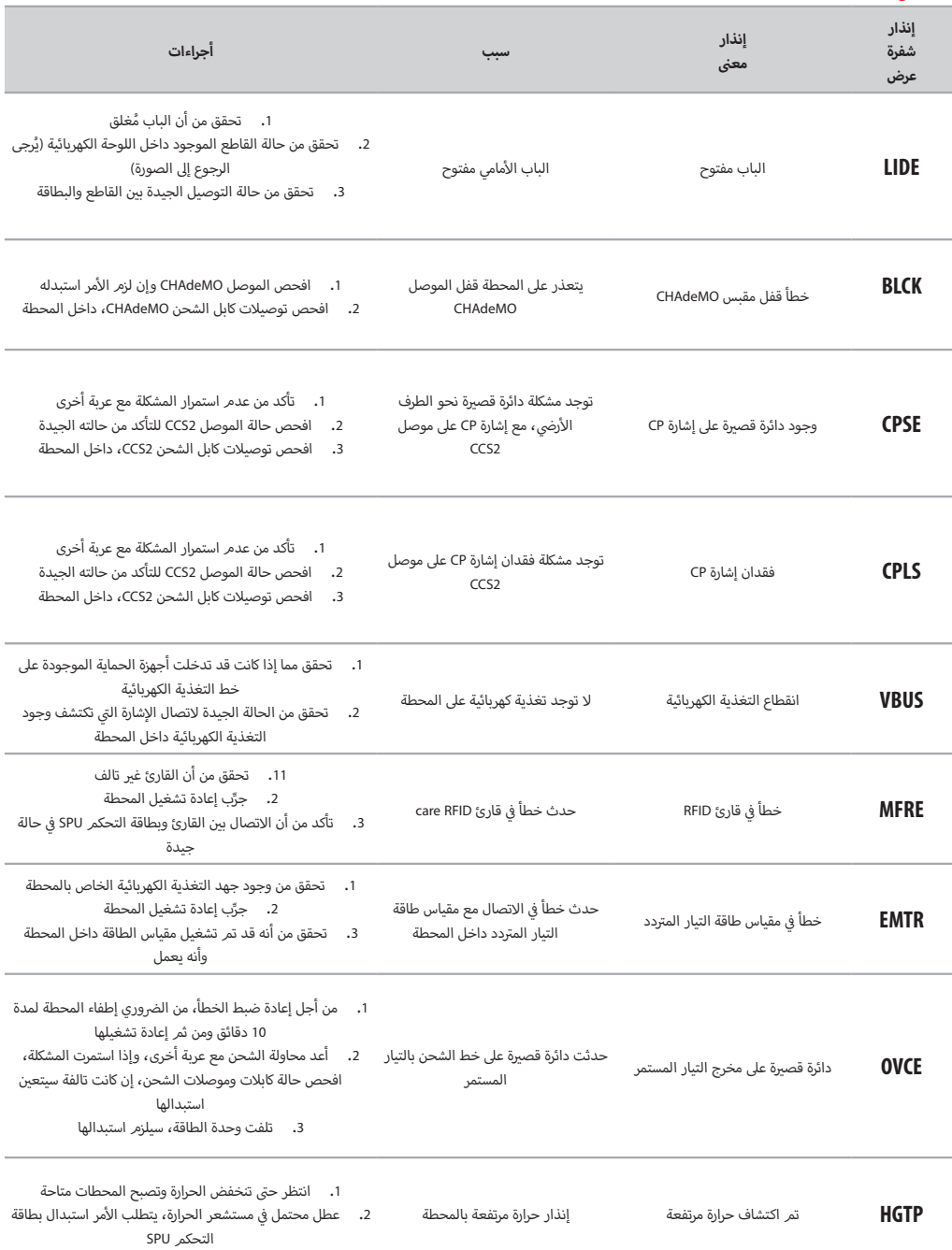

BE-D سلسلة

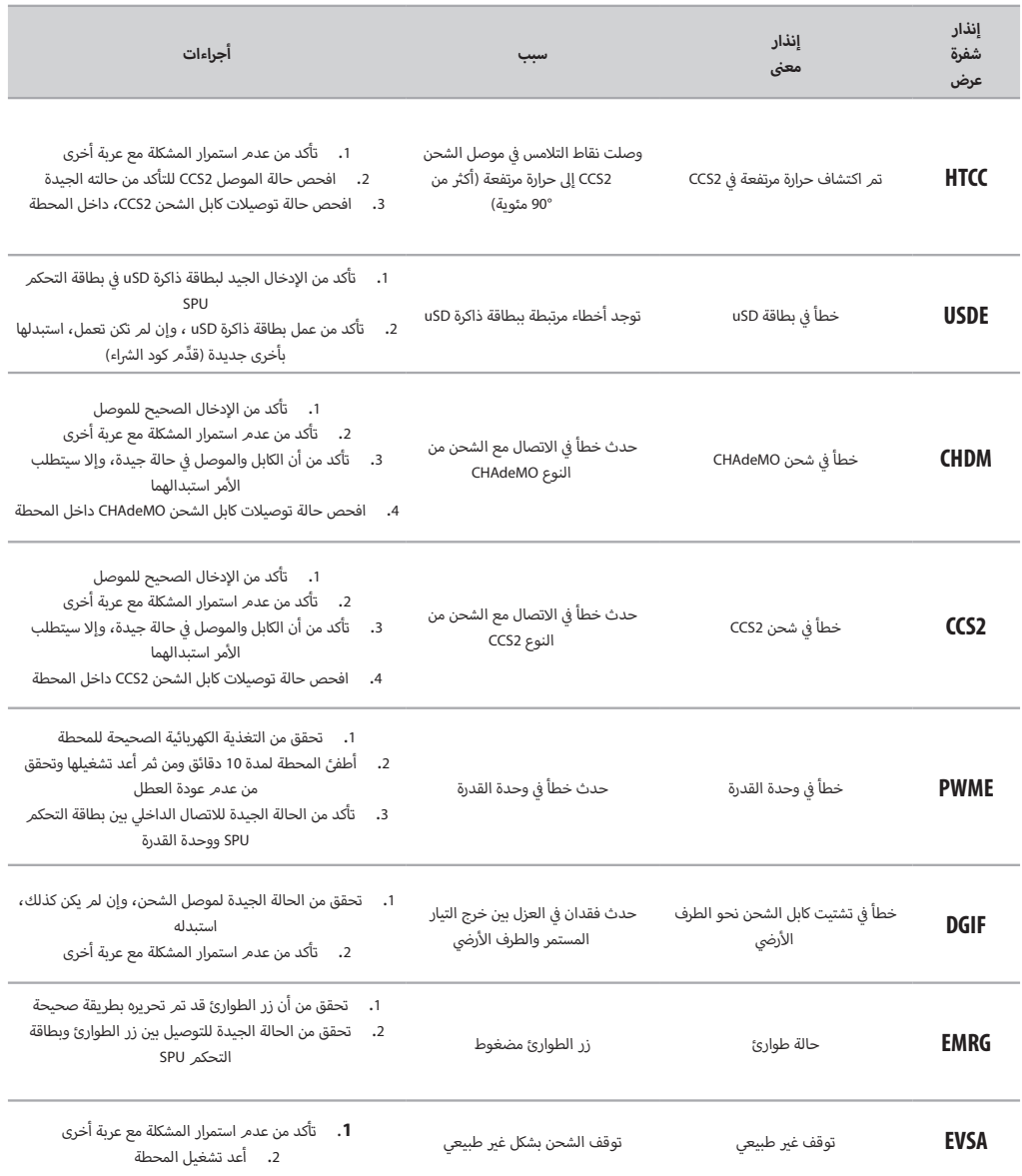

### SCAME

### **الصيانة**

صندوق الشحن الجداري عبارة عن كابينة كهربائية كاملة. يجب إجراء الصيانة من قِبل الموظفين المؤهلين والمصرح لهمر فقط. أقبل فتح الباب الأمامي لصندوق الشحن الجداري، يجب إيقاف تشغيل الطاقة بشكل آمن من القاطع الرئيسي لتجنب خطر التعرض<br>. لصدمة كهربائية أو إصابة.

ال تقم بإزالة أي من أجهزة الحماية المتوفرة أو تجاوزها.

كل ستة أشهر:

- · يجب استبدال مرشحات التهوية من قِبل موظفين مؤهلين (الرمز AP64.208).
- يجب إجراء فحص بصري لكابلات الشحن. من الضروري استبدال طرف التوصيل إذا أظهر الكابل الخاص به علامات مرئية على الاهتراء أو التشوه أو أي نوع آخر من التلف.
	- .<br>· يجب إجراء فحص بصري لموصلات الشحن. من الضروري استبدال طرف التوصيل في حالة ظهور تلف هيكلي على الموصل .. . . . . .<br>الخاص بالجسم الميكانيكي، أو الموصلات المكشوفة، أو علامات صدأ أو تقوس للأجزاء الموصلة، أو أي علامات تلف أُخرى

### **الضمان**

يقتص هذا الضمان المحدود صراحةً على المشتري الأصلي لشاحن BE-D SCAME.

### **تعليمات التخلص من المنتج**

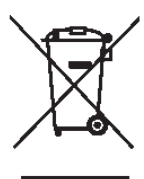

"تطبيق التوجيه Z012/19/EU بشأن نفايات المعدات الكهربائية والإلكترونية (WEEE")"، المتعلق بتقليل ... - - - - .<br>استخدام المواد الخطرة في المعدات الكهربائية والإلكترونية، وكذلك التخلص من النفايات. يشرير رمز سلة المهمالت المرسوم عليها عالمة متقاطعة المتواجد عىل الجهاز أو عىل عبوته إىل أنه يجب .. ... . . . . .<br>التخلص من المنتج بشكل منفصل عن النفايات الأخرى في نهاية عمره الافتراضي.<br>-

ولذلك، يجب على المستخدم نقل المعدات التي ينوي التخلص منها إلى مراكز تجميع منفصلة مناسبة للنفايات الكهربائية والإلكترونية<mark>.</mark>

ُرجى االتصال بالسلطة المختصة للمزيد من التفاصيل. ي

التجميع المنفصل المناسب للمعدات بهدف إعادة تدويرها أو معالجتها أو التخلص منها بشكل صديق للبيئة يساعد عىل منع الإضرار بالبيئة وصحة الإنسان، ويشجع على إعادة استخدام و/أو إعادة تدوير المواد التي تتكون منها المعدات.

ويؤدي التخلص من المنتج بشكل غير مسؤول من قبل المستخدم إلى تطبيق غرامات إدارية وفقًا للقوانين المعمول بها.

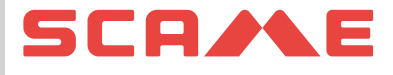

### **InfoTECH**

**ITALY** 

**WORLDWIDE** ScameOnLine www.emobility-scame.

ru Verde  $800 - 018009$ 

VIA COSTA ERTA, 15 PARRE (BG) ITALIA 24020 TEL. +39 035 705000 emobility-scame.com